# راهنمای برد کنترل 01A

**Home Automation** 

**Nice** 

سیم کشی دستگاه را طبق نقشه انجام دهید.

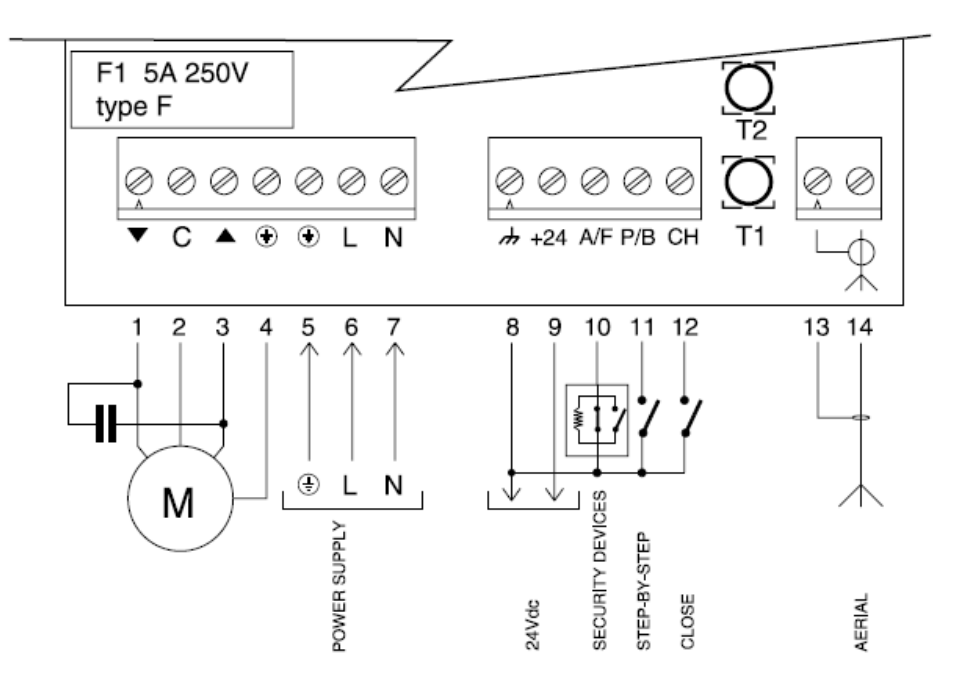

### **توضيح درباره نحوه اتصاالت**

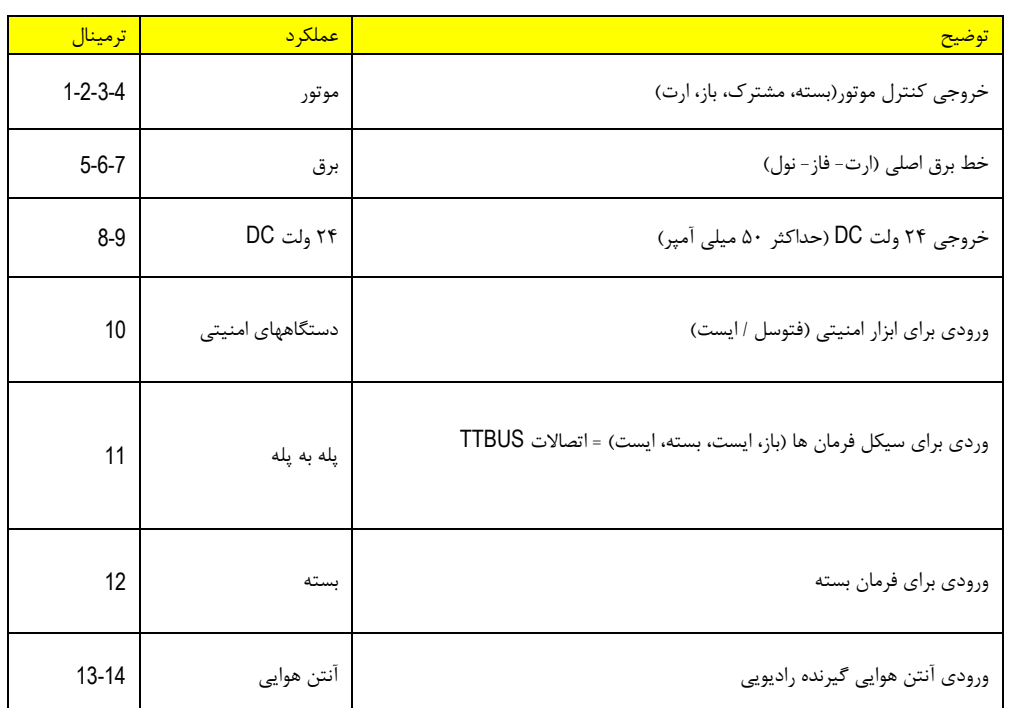

1 www.ArmaSystem.com 091220<u>0</u>4446

## نكاتی در مورد اتصاالت

واحد کنترل دو ترمینال(۹و۹) ولتاژ پایین(۲۴ولت)برای فتوسل ها،سه ترمینال اضـافی(۱۰و۱۱و۱۲) برای دستورات و ورودی های امنیتی دارد.بعضی از اين ورودی ها دارای عملكارد وابساته باه برناماه ريزی است.

**ورودی دستگاه های امنيتی**

اين ورودی می تواند بـا اتصــال  $\,$ NO , NC ويامقاومـت 4.1كيلــواهم متصــل شــود.ديود ورودی در هنگام قابلیت حرکت رودن میشود.

ورودی گام به گام

هر دستور در اين ورودی باعث سری حرکات باز-ايست-بسته-ايست...میشود.اگر دستور برای 3تا 05 ثانیه باقی بماند درب باز خواهد شدو اگر بیش از ۱۰ ثانیه بماند بسته می شود.این عملكرد می تواند برای همزمان کردن واحدهای کنترل موازی به کار رود.

اين ورودی می تواند برای عمليات باز برنامه ريزی شود.در اين صـورت عمليــات بــاز -ايســت-بســته-باز...انجام می شود.

ورودی گام به گام يک ورودی TTBUS است.اين باس قابلیت اين را می دهد که چند واحد کنتارل را با 4 سیم موازی کنیم.

ورودی بسته

اين ورودی برای سری بسته-ايست-باز-ايست...و همچنين بستن اتوماتيک استفاده می شود.

# **برنامه ريزی زمان كاركرد موتور**

زمان کارکرد موتور بین 0 تا 045 ثانیه قابل تنظیم است.

- 0( 1T را فشار داده و نگهداريد موتور دروع به حرکت می کند. 4( پس از 0 ثانیه تايمر موتور دروع به دمارش می کند.
- 3( تايمر موتور را چند ثانیه بیشتر از حداکثر زمان باز و بسته ددن بگیرياد و ساپس 1T را رها کنید.

# توابع قابل برنامه ريزی وتوضیح آن

واحد کنترل ۳ ورودی دارد.بااستفاده از ديپ سوييچ می توان توابع قابل استفاده بـرای هـر کــاربر را طراحی کرد.اين ديپ سويیچ 2 کلید دارد که هر کدام می تواند در حالت on يا off بادد.

> : کلید0 Off ورودی دستگاه امنیتی به صورت "ايست"

در اين حالت اگر ورودي فعال نباشد موتور هيچ حرکتي را آغاز نمي کند.اگر در حين حرکت موتـور ورودی غیر فعال شود موتور از حرکت باز می ایستد و یک حرکت جزئے در خـلاف جهـت خواهـد داشت.

#### : On ورودی دستگاه امنیتی به صورت "فتوسل"

در اين حالت اگر ورودي فعال نباشد موتور فقط عمليات بــاز كــردن درب را انجــام مــی دهــد.اگر در حین بسته شدن، ورودی غیر فعال شود موتور درب را کاملا باز می کند.

کلید4 Off استفاده ورودی گام به گام برای عملیات گام به گام: هر دستوری روی ورودی باعث اجرای عملیات باز-ایست-بسته-ایست می شود.

On استفاده ورودی گام به گام برای عملیات باز کردن: هار دساتوری روی ورودی باعث اجرای عملیات باز-ایست-باز-ایست می شود.این تابع برای حالتی که تابعی برای بستن وجـود دارد مفید است.

کلید۳و۴:این دو کلید برای انتخاب نحوه اتصال بین ورودی دستگاه امنیتـی و ورودی مشــترک بـه کار می روند.

> off,off ورودی دستگاه امنیتی با اتصال NC on,Onورودی دستگاه امنیتی با اتصال NO on,Offورودی دستگاه امنیتی با اتصال مقاومت ثابت8/4اهم off,Onغیر مجاز

### **برنامه ريزی فرستنده**

واحد کنترل می تواند با انواع فرستنده هـا کـار کند(مراجعـه کنیـد بـه قسـمت توصـیف محصـول).کلیه فرستنده های FLO,SMILO,VERY قابل کارکرد با مدار کنترل هستند.ولی چون برناماه ريازی FLO و VERY با SMILO متفاوت است از يكی از اين گروهها بايد استفاده کنید.

چون نوع اولین فرستنده نوع فرستنده های بعد را مشخص می کند می توانید چک کنید که چه فرستنده ای به عنوان اولین فرستنده معرفی شده است.واحد کنترل را روشـن کنیـد و تعـداد چشـمک زدن دیـود راديويی را بشماريد:

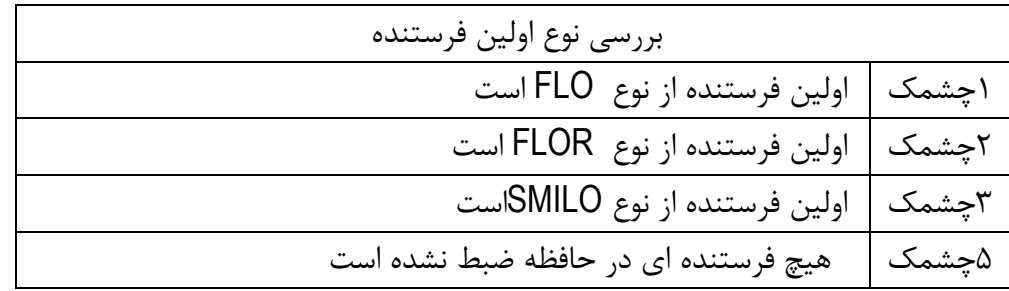

برای اضافه کردن يک فرستنده می توانید از حافظه سازی وضعیت 0 يا 4 استفاده کنید.

وضعیت ١:در این وضعیت عملكرد هر كلید روی فرستنده مشخص است.

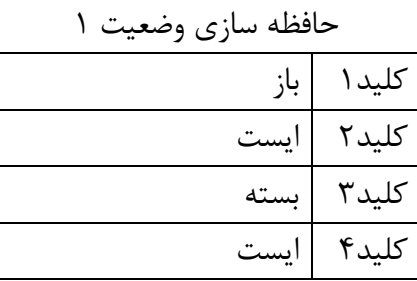

وضعیت ٢:در این وضعیت هر کلید روی فرستنده مربوط به يک تابع است.هر کلید تنها مـی توانـد بـه يـک تـابع مرتبط کرد ،در حالی که می توان يک تابع را با چند کليد فعال کرد.برای هر کليد برنامه ريـزی شـده يـک واحـد حافظه اشغال می شود.

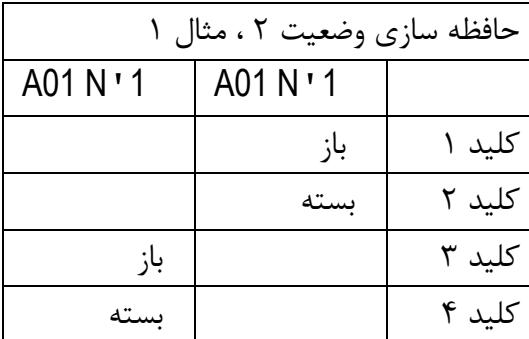

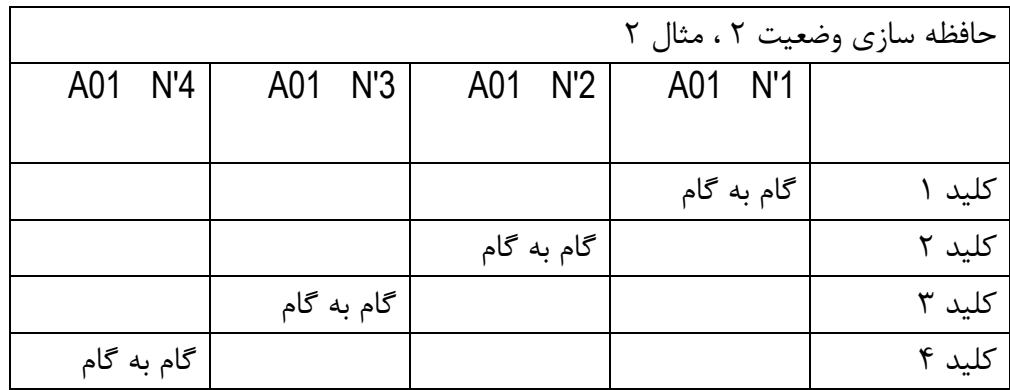

برای انجام حافظه سازی به جدول 0 يا 4 مراجعه کنید.

جدول 3A : حافظه سازی وضعیت 0

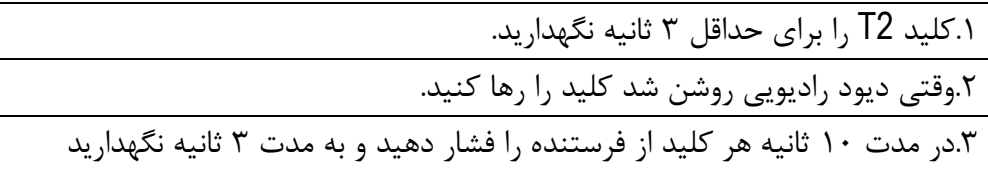

اگر مراحل به درستی اجرا شده باشد ديود راديويی ۳ بار چشمک می زند.

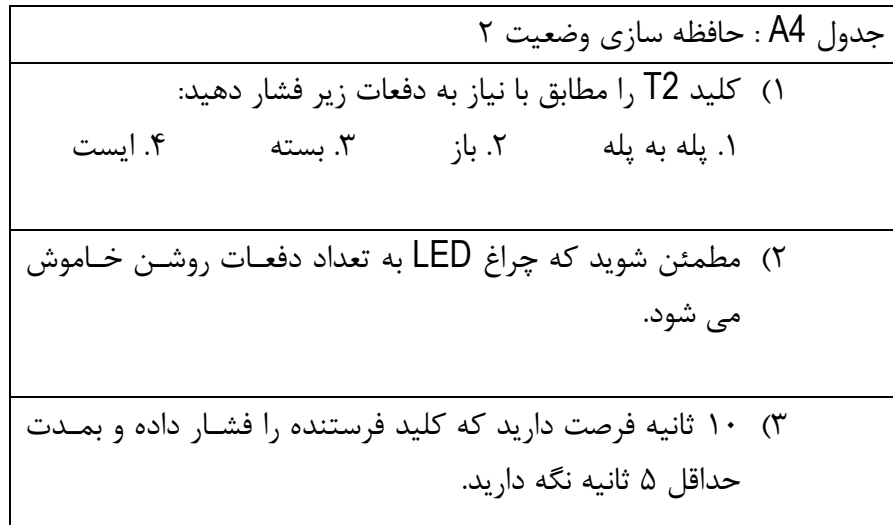

### www.ArmaSystem.com 09122004446

حافظه سازی از راه دور

می توان فرستنده را بدون استفاده از کلید 2T حافظه سازی کرد.فرستنده دوم بايد در همان وضعیت فرستنده اول (وضعیت ۱ يا ۲) حافظه سازی شود.

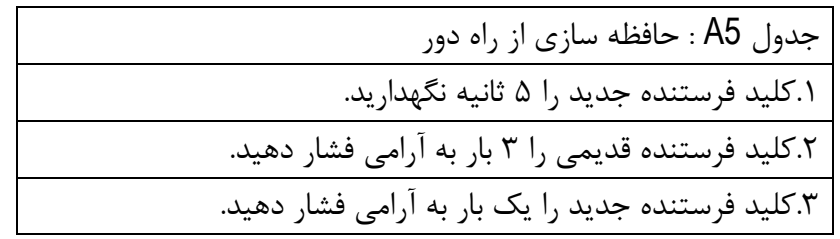

www.ArmaSystem.com 09122004446

**پاك كردن حافظه**

- 0( 2T را فشار داده و نگهداريد.
- 4( چراغ LED يک بار رودن دده و بعد خاموش و سپس دروع به چشمک زدن می کند.

3( وقتیكه چراغ LED دفعه پنجم رودن دد قبل از اينكه خاموش دود دستتان را از روی 2T برداريد.